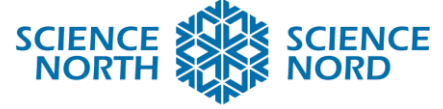

**SUDBURY, ONTARIO, CANADA** 

## Simulation sur les états de la matière

<sup>e</sup> année – Propriétés et changements de la matière

# Plan de leçon

#### **Description**

Dans cette leçon, les élèves codent une animation interactive en utilisant Scratch qui montre comment les molécules d'eau se comportent dans chacun des trois états de la matière : solide, liquide et gazeux.

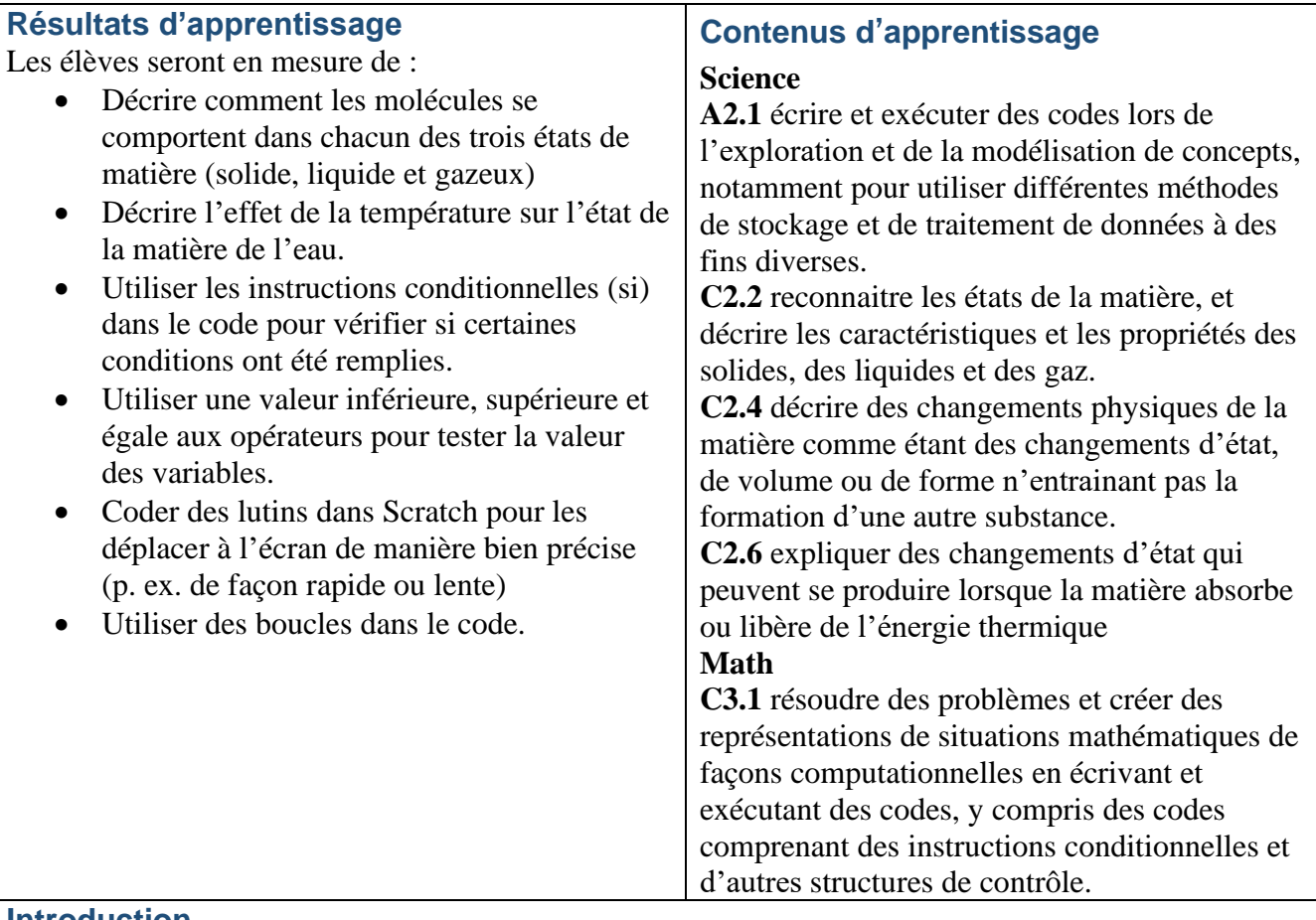

#### **Introduction**

Connaissances préalables : Il est recommandé que les élèves aient une certaine expérience du codage à l'aide de Scratch avant cette leçon. Les élèves devraient aussi avoir une certaine connaissance des états de la matière (solide, liquide et gazeux).

Après avoir utilisé les diapositives fournies pour passer en revue rapidement les états de la matière et ses propriétés, les élèves « zooment » et examinent ce qui se passe au niveau moléculaire lorsque la matière se trouve dans différents états.

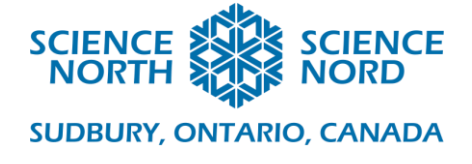

Informez les élèves que leur tâche d'aujourd'hui est de faire une simulation comme celle de la vidéo sur la diapositive 6, mais qu'elle sera interactive. Cette simulation interactive sera réalisée à l'aide de Scratch. Demandez aux élèves d'ouvrir le modèle sur le site Web de Scratch ou d'utiliser Scratch hors-ligne.

#### **Activité**

La majeure partie de cette leçon est divisée en deux parties, comme indiqué ci-dessous. On peut les effectuer en une seule fois ou en deux périodes de cours.

#### **Partie 1 : Instructions conditionnelles**

La première chose sur laquelle nous allons travailler est de déterminer si notre molécule d'eau doit agir comme un solide, un liquide ou un gaz en fonction du relevé des températures. Cela se fera à l'aide d'instructions conditionnelles. Utilisez les diapositives fournies pour donner une vue d'ensemble du fonctionnement des instructions conditionnelles, puis examinez les états un par un pour voir à quoi l'instruction conditionnelle doit ressembler. Les diapositives sont configurées de telle sorte que les élèves reçoivent pour la première fois une invite avec tous les blocs de code nécessaires à l'écran, mais les blocs de code sont mélangés. Accordez aux élèves le temps pour examiner cette diapositive afin de tester leur code avant de montrer la solution et de passer à l'état suivant de la matière. Une fois qu'ils auront créé une instruction conditionnelle pour chaque état de la matière, demandez-leur de les tester, de les déboguer (si nécessaire), puis de sauvegarder leur code.

#### **Partie 2 : Mouvement des molécules**

Maintenant que nous savons que chaque molécule doit agir comme un solide, un liquide ou un gaz, nous devons les faire bouger comme ils le font. Travailler sur les diapositives de la même façon que dans la partie 1, assurez-vous de donner aux élèves le temps de tester leur code lorsqu'ils y sont invités avant de montrer la solution et de passer à autre chose. Une fois qu'ils auront programmé les lutins afin de les faire déplacer en conséquence pour chaque état de matière, demandez aux élèves de les tester, de les déboguer (si nécessaire), puis d'enregistrer leur code.

### **Consolidation et approfondissement**

Demandez à un élève de faire une démonstration. Laissez les élèves pratiquer la simulation à tour de rôle avec un partenaire et testez-la pour détecter les bogues et fournir des commentaires.

Une activité d'approfondissement suggérée consiste à faire en sorte que les élèves personnalisent l'apparence du simulateur. Ajoutez un arrière-plan, des effets sonores, changez l'apparence des lutins, tout ce qui, selon eux, pourra aider leur projet à passer au niveau suivant.

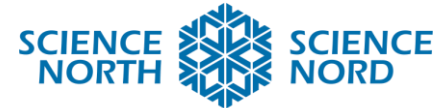

#### **SUDBURY, ONTARIO, CANADA**

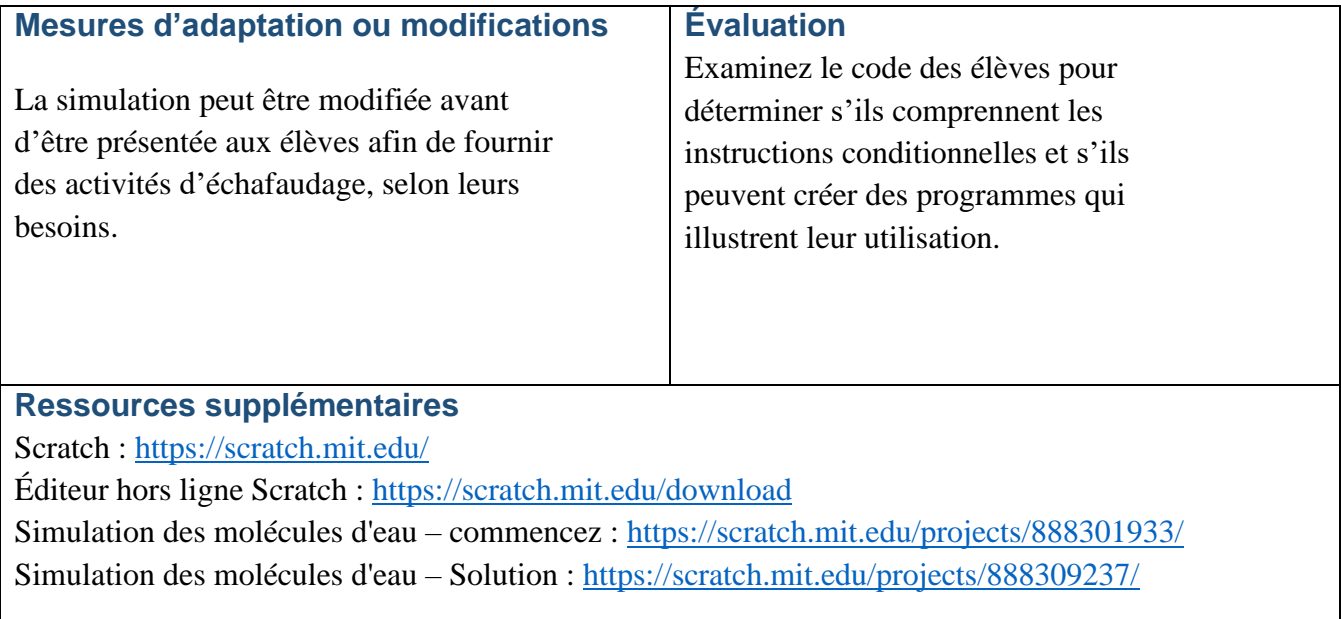